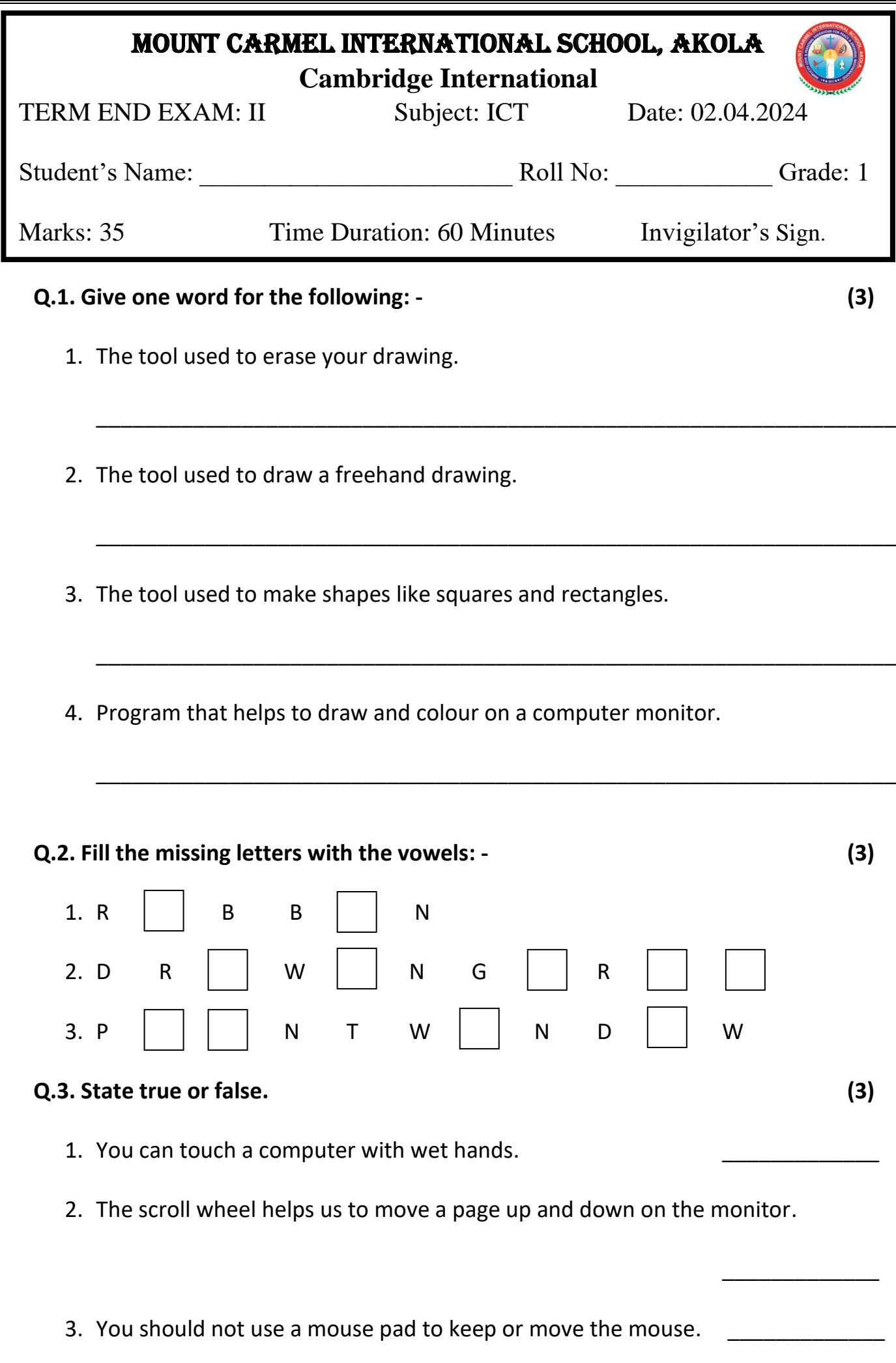

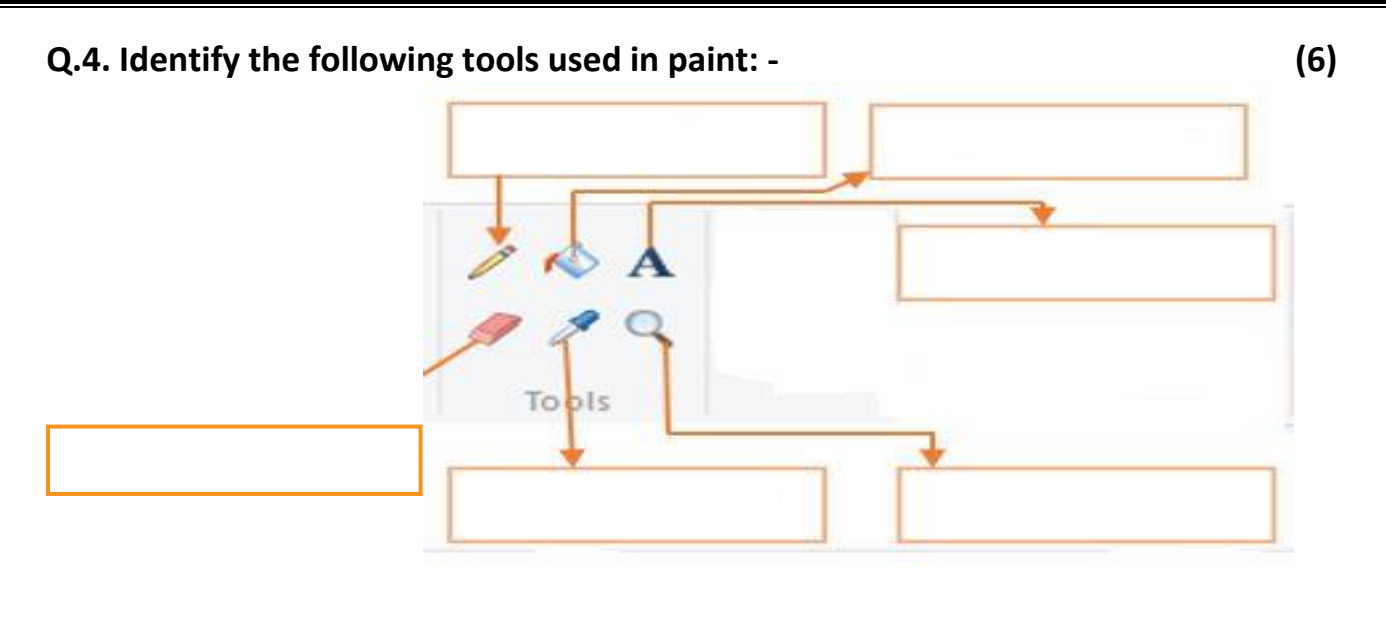

## **Q.5. Arrange the following steps in the correct order.**

- 1. Steps to open a Paint window: **(4)**
	- a. Click on Accessories. A list of options appears.
	- b. Click on the Start button.
	- c. Click on Paint option.
	- d. Select All Programs.

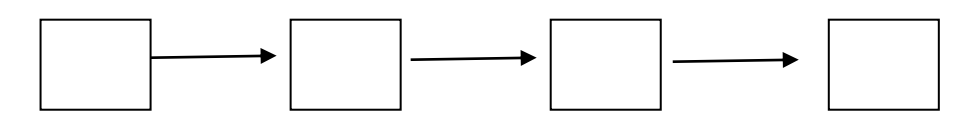

- 2. Steps to save a picture in Paint: **(5)**
	- a. Click on the save button.
	- b. Click on the Paint button.
	- c. The Save As dialog box appears.
	- d. Type the file name in the File name: box
	- e. Click on the Save option.

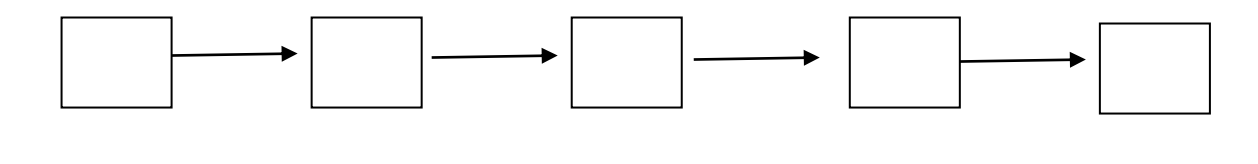

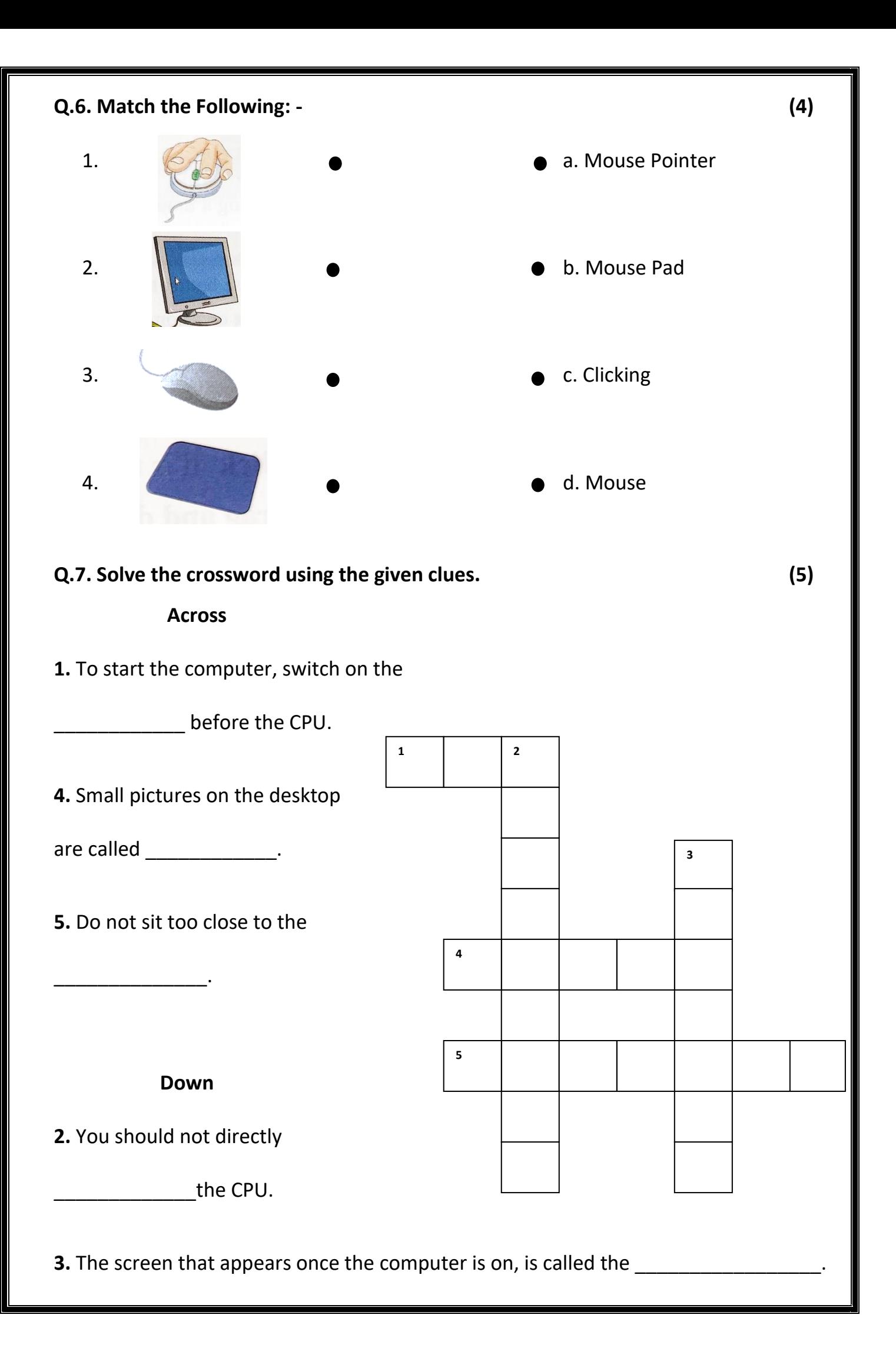

Q.8. Circle the correct option.

- 1. Use a wet / dry cloth to clean the computer.
- 2. We should / should not play with any wires.

\*\*\*\*\*\*\*\*\*\*\*\*\*\*